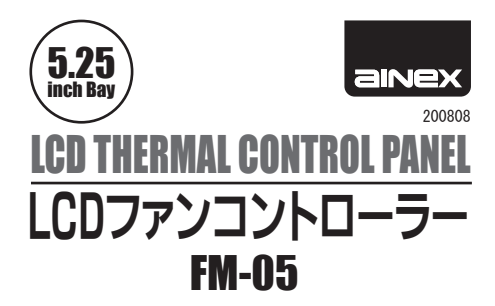

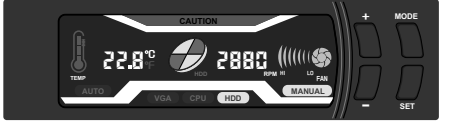

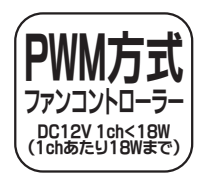

# 取扱説明書

この度は、弊社製品をお買上げいただきありが とうございす。 本製品を安全かつ正しくお使いい ただくため、 ご使用前に以下の説明をよくお読み ください。

# 特徴

- ■LCD液晶画面で3ヶ所の温度·ファン速度と HDDアクセスの表示。
- ■温度を常に監視し、個々のファン速度を調整す ることにより、静音環境を実現します。
- ■3ヶ所の温度・ファン速度をオートまたはマニ ュアルで設定できます。
- ■摂氏 (℃) / 華氏 (゜F) 表示切替が可能です。
- ■温度とファン速度の異常をアラーム音とLCD 画面で警告します。

# / \ ご注意

※ PWM 4 ピンファンは、 使用できません。 ※誤った接続をしますと、故障の原因になる場合があります。 ※本製品は汎用品であり全ての組み合わせにおいて動作を保証 するものではありません。 ※本製品を分解または改造しないでください。 ※保証規定・取扱説明書をよく読み正しく使用してください。

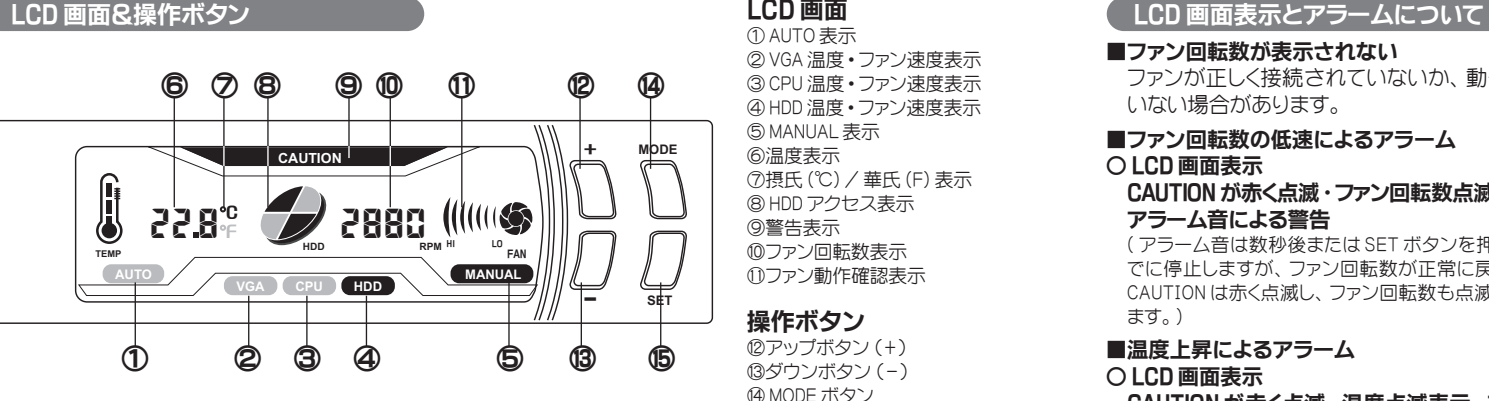

# 仕 様

- ■ファンコントロール:PWM 方式 DC12V 1ch<18W (1ch あたり 18W まで)
- 3 ピンファンコネクタ: オス用コネクタ× 3
- ■ファン速度表示範囲:0000 ~ 9990rpm
- ■ファン速度調節階調:50~100% (7ステップ) ※出力は取付ファンの什様により変化する場合があ ります
- ■ファンアラーム速度調節:500 ~ 2000rpm (100rpm 単位 )
- ■温度表示範囲:0 ~ 90℃ / 32 ~ 194 ° F
- ■温度調節階調:5℃ / 9°F
- ■温度アラーム調節 :40 ~ 80℃ (5℃単位)
- ■オートファン速度調節階調:  $54^{\circ}$ C以下 / 129 ° F 以下 = 58%  $55^{\circ}\text{C}\sim 64^{\circ}\text{C}/131^{\circ}$  F  $\sim$  147  $^{\circ}$  F = 83% 65℃以上 / 149 ° F 以上 = 100%  $\blacksquare$  DC  $\lambda$   $\uparrow$  : +5V / +12V

# 付属品

■電源ケーブル×1 ■パルス分岐ファン用電源ケーブル×3 ■ HDD LED ケーブル (2 ピン) × 1 ■温度センサーケーブル×3 ■センサー固定用耐熱テープ×4  $\blacksquare$ 固定用ネジ×4

# LCD 画面

① AUTO 表示 ② VGA 温度・ファン速度表示 ③ CPU 温度・ファン速度表示 ④ HDD 温度・ファン速度表示 ⑤ MANUAL 表示 ⑥温度表示 ⑦摂氏 (℃) / 華氏 (F) 表示 ⑧ HDD アクセス表示 ⑨警告表示 ⑩ファン回転数表示 ⑪ファン動作確認表示

## 操作ボタン

⑫アップボタン (+) ⑬ダウンボタン (-) ⑭ MODE ボタン ⑮ SET ボタン

## マニュアルモードのアラームについて

### ■温度・ファン速度アラーム設定

- ① SET ボタンを長押しでセットアップ可能な 状態にします。(MANUAL 点灯、 CPU ファン 速度点滅)
- ② MODE ボタンで点滅表示を移動し CPU ファ ン→ CPU 温度→ HDD ファン→ HDD 温度→ VGA ファン→ VGA 温度の順にプラス・マイ ナスボタンで各ファン回転数と温度の数値 を変更し設定します。
- ③ SET ボタン長押しで確定 ・ セットアップ状 態を抜け通常動作に戻ります。

### ■設定表示の移動順序

SET → MANUAL → CPU ファン→ CPU 温度→ HDD ファン→ HDD 温度→ VGA ファン→ VGA 温度→ AUTO → SET

### ■アラーム設定時のボタン操作

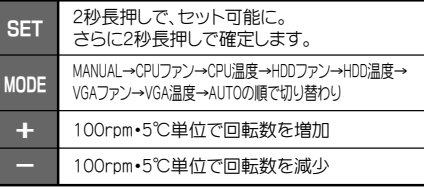

# マニュアル時のファン速度階調

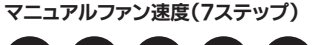

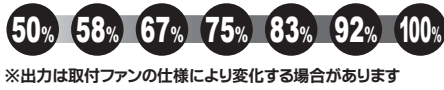

### ■ファン回転数が表示されない

ファンが正しく接続されていないか、動作して いない場合があります。

### ■ファン回転数の低速によるアラーム ○ LCD 画面表示

CAUTION が赤く点滅・ファン回転数点滅表示· アラーム音による警告

( アラーム音は数秒後または SET ボタンを押すこと でに停止しますが、 ファン回転数が正常に戻るまで CAUTION は赤く点滅し、 ファン回転数も点滅表示し ます。 )

### ■温度上昇によるアラーム

### ○ LCD 画面表示

CAUTION が赤く点滅・温度点滅表示・アラー ム音による警告

( アラーム音は数秒後または SET ボタンを押すこと で停止しますが、 温度が設定温度に下がるまで CAUTION は赤く点滅し、 温度も点滅表示します。 )

# 通常時の操作方法

### ■マニュアルモードの場合

① MODE ボタンで VGA 温度 ・ ファン速度→ HDD 温度·ファン速度→ CPU 温度·ファン 速度の表示切替

②プラス・マイナスボタンで VGA、 HDD、 CPU の各ファン回転数をコントロール

③ SET ボタンで摂氏℃⇔華氏 F の表示切替

### ■オートモードの場合

① MODE ボタンで VGA 温度・ファン速度→ HDD 温度·ファン速度→ CPU 温度·ファン 速度の表示切替

② SET ボタンで摂氏℃⇔華氏 F の表示切替

## ■通常時のボタン操作

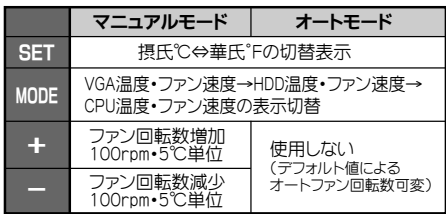

# オートモードの温度・ファン速度

オートモードの場合ファン速度は下記のデフォ ルト温度設定によってコントロールされます

100%

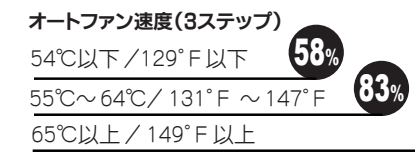

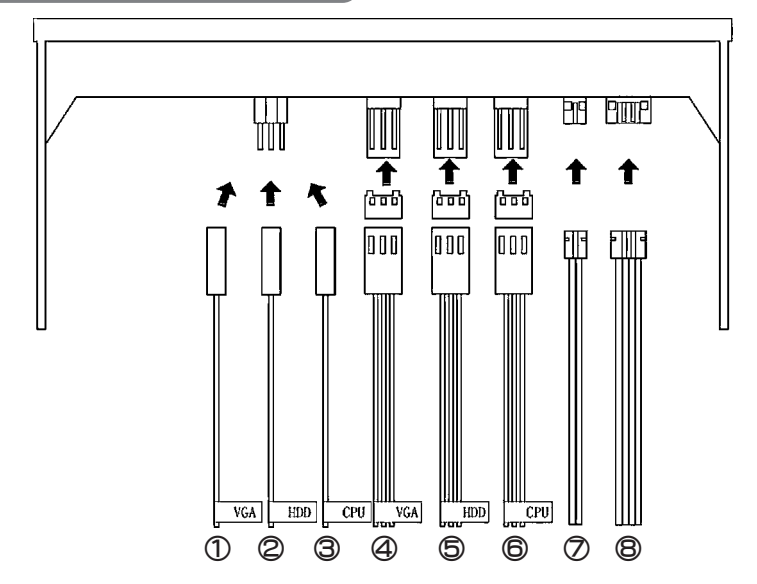

① VGA 用温度センサーケーブル ② HDD 用温度センサーケーブル ③ CPU 用温度センサーケーブル ④ VGA 用パルス分岐ファン用電源ケーブル

 HDD 用パルス分岐ファン用電源ケーブル CPU 用パルス分岐ファン用電源ケーブル HDD LED ケーブル (2 ピン) ⑧電源ケーブル

パルス分岐ファン用電源ケーブル

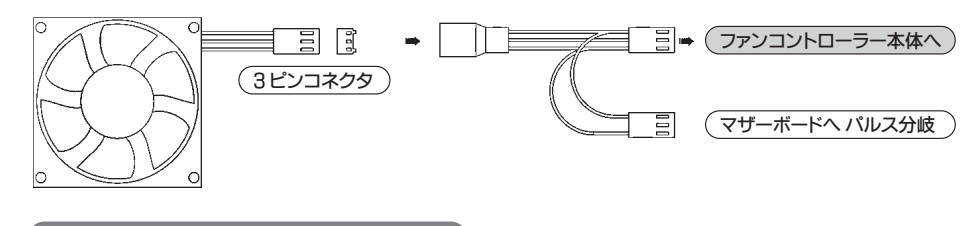

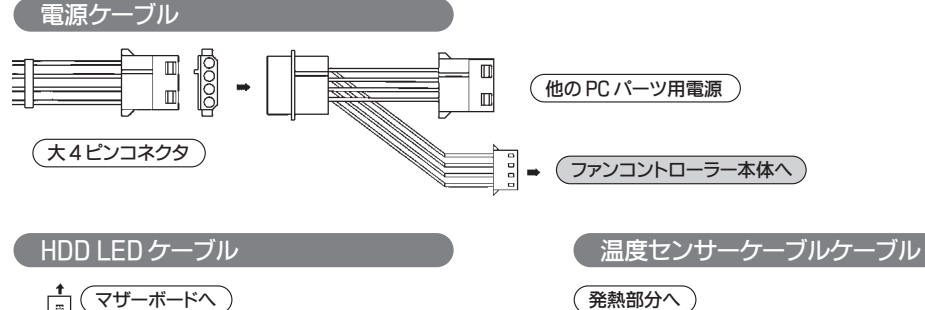

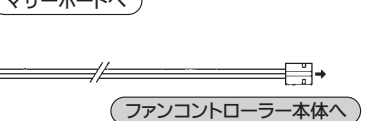

١ē

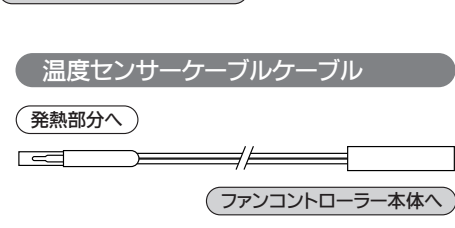

1

3

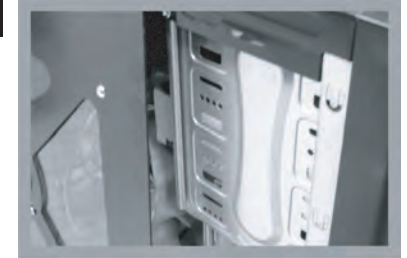

1.PC ケースのサイドパネルと空きの 5 イ ンチベイ前面カバーを取り外します。

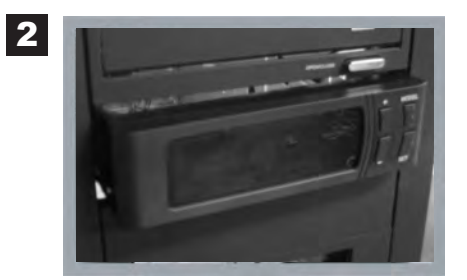

2. ケースの中にケーブル類を全て入れて から、 本製品を PC 前面と水平になるま で押し込んでください。(PC ネジ穴と本 製品ネジ穴の位置をあわせる)

3. 付属のネジで、 PC 本体に固定します。

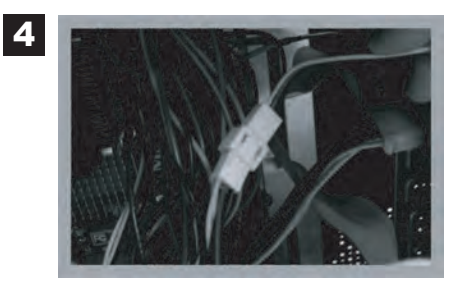

4.ファン本体とパルス分岐ファン用電源ケー ブルを接続します。 もう一方の分岐さ れたパルス検出用ケーブルをマザーボー ドに接続します。

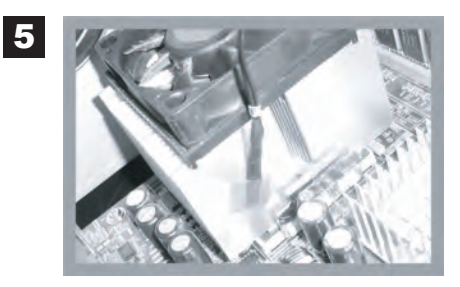

5. 温度センサーケーブルの検知センサー 部分を固定用耐熱テープで適切な位置 に固定します。

注意 : オートの場合、 熱検知によってファン回転数をコ ントロールするため、 適切な場所に固定する必要が あります。

参考 : センサーを CPU とヒートシンクの隙間に固定しな いでください、 CPU の近くのヒートシンク側面に固定 してくだい。

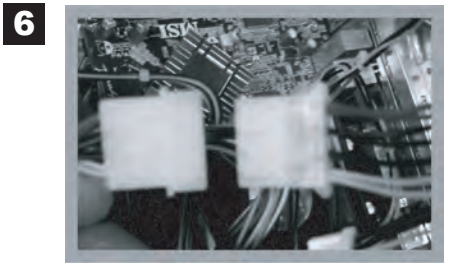

6. 電源ユニット大 4 ピンと電源ケーブル を接続します。

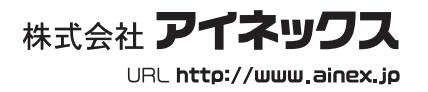

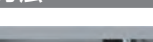

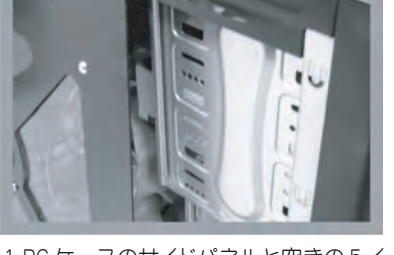